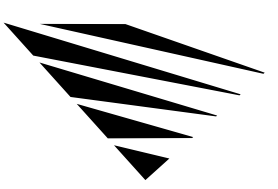

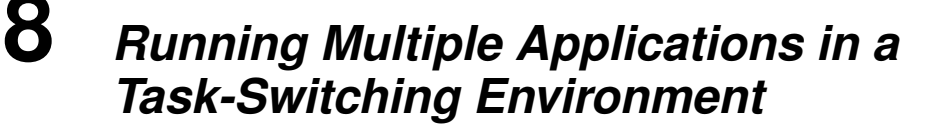

### **Overview**

chapter

NetWare's task-switching files provide the data buffers needed to support IPX and SPX requests made from applications running in a DOS session.

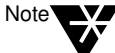

If the only IPX/SPX™ application you are using is the NetWare DOS Requester, you don't need to load the task-switching files.

The following topics are covered in this chapter.

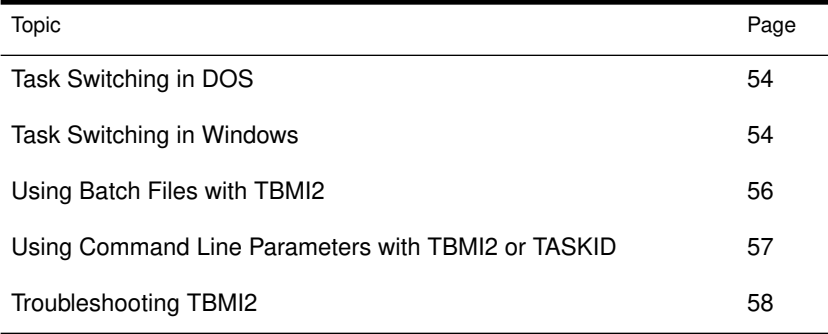

## Task Switching in DOS

To use NetWare's task-switching files in DOS, do the following:

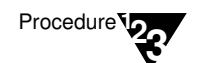

- 1. Copy TBMI2.COM from the **WSWIN\_1** diskette to any directory. You must be able to run TBMI2 from this directory later.
- 2. From the directory where TBMI2 is located, type

**TBMI2** <Enter>

3. Start MS-DOS 5.0 DOSSHELL or DR DOS 6.0 TASKMAX normally.

## Task Switching in Windows

NetWare's task-switching files help non-Windows IPX and SPX programs work in a multitasking environment.

You *must* use the task-switching files if

- ◆ You will be switching between DOS sessions, *and*
- ◆ Your application bypasses the NetWare shell (NETX) and accesses IPX or SPX directly, *and*
- ◆ You are running in standard or real mode.

If you are running Windows 3.0, see "Task Switching with Windows 3.0" on page 55. If you are running Windows 3.1, see "Task Switching with Windows 3.1" on page 56.

*Do not* use the task-switching files if

- ◆ You will not be switching between DOS sessions, *or*
- ◆ You are running in enhanced mode, *or*
- ◆ Your application goes through the NetWare shell (NETX) to access IPX or SPX.

54 NetWare Workstation for DOS and Windows

If your application requires task-switching files and you don't use them, the session fails and your workstation may hang.

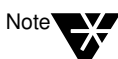

If you aren't sure your application needs task-switching support, go ahead and run the task-switching files; they use only a small amount of memory.

After running the application for a period of time, enter the command line parameter /D and look at the number in the "Far Call Usage" field. If this number is zero, your application has not used the task-switching files; you can run it without them.

### Task Switching with Windows 3.0

The task-switching files for Windows v3.0 include TBMI2.COM and TASKID.COM.

Load TBMI2 at the command line *before* you begin Windows; load TASKID in Windows after opening a DOS prompt.

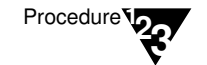

1. Expand and copy TBMI2.COM and TASKID.COM from the **WSWIN\_1** diskette to any directory.

To expand a file, type

**UNPACK SOURCE:**filename **DESTINATION:**filename

For example, to expand TBMI2.COM, type

**UNPACK A:TBMI2.CO\_ C:TBMI2.COM**

2. From the directory where TBMI2 is located, type

**TBMI2** <Enter>

- 3. Start Windows.
- 4. Start a DOS session.
- 5. At the new DOS prompt, load TASKID. Type

#### TASKID <Enter>

For each DOS prompt you open, repeat Step 5 before running an application from that prompt.

Running Multiple Applications in a Task-Switching Environment 55

Warning

If you don't unload TASKID before you close the session, your computer may hang. You do not need to unload TBMI2 after you exit Windows unless you want to free memory.

6. When you close a DOS session with the EXIT command, unload

### Task Switching with Windows 3.1

The task-switching file for Windows 3.1 is TBMI2.COM.

TASKID by typing "TASKID /U <Enter>."

Load TBMI2 at the command line *before* you begin Windows.

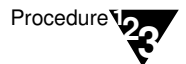

1. Expand and copy TBMI2.COM from the **WSWIN\_1** diskette to any directory.

To expand a file, type

**UNPACK SOURCE:**filename **DESTINATION:**filename

For example, to expand TBMI2.COM, type

**UNPACK A:TBMI2.CO\_ C:TBMI2.COM**

2. From the directory where TBMI2 is located, type

**TBMI2** <Enter>

3. Start Windows.

### Using Batch Files with TBMI2

You can include TBMI2 in a batch file to ensure that it is started before entering a task-switching environment and that it is unloaded afterwards.

For example, the batch file could include the following:

**TBMI2 DOSSHELL (or TASKMAX or WIN) TBMI2 /U**

56 NetWare Workstation for DOS and Windows

# Using Command Line Parameters with TBMI2 or TASKID

You can use any of the following command line parameters with TBMI2 or TASKID.

Table 0-1

TBMI2 or TASKID command line options

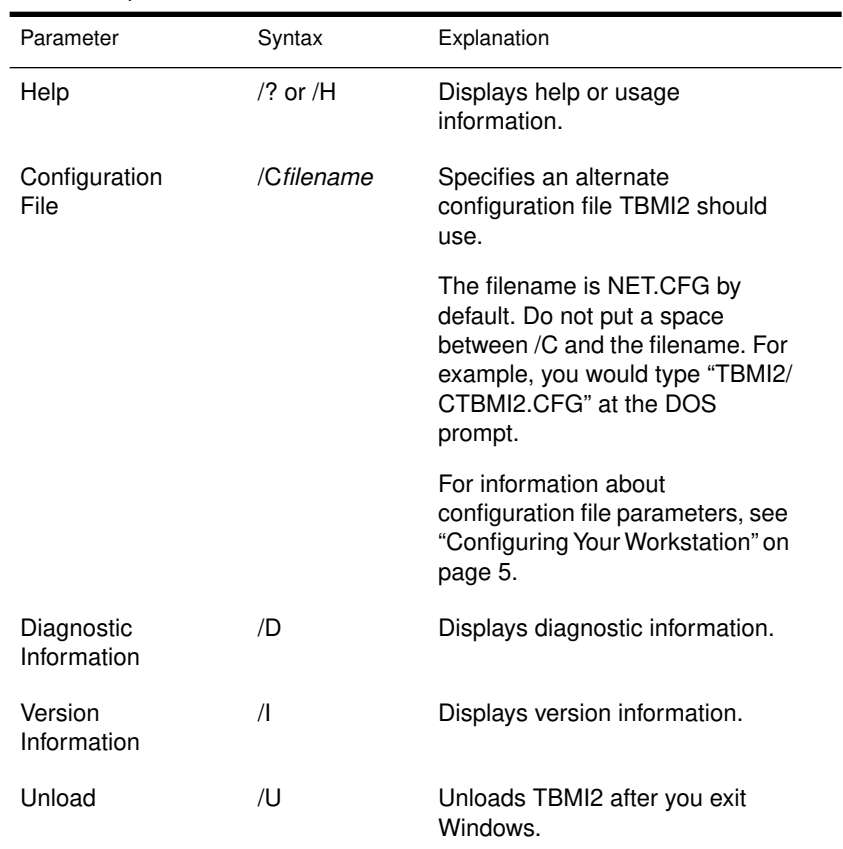

### Troubleshooting TBMI2

If you have problems while using TBMI2, you may need to change configuration parameters in the NET.CFG file. For an explanation of the NET.CFG file, see "Configuring Your Workstation" on page 5.

View configuration parameters by typing "TBMI2 /D" at the command line.

Check the values associated with

- ◆ "Max Buffers Used," which tells you how many buffers are used.
- ◆ "Configured Data ECBs," which tells you how many buffers are available.

If the number of buffers used approaches or equals the number of buffers available, increase the number of buffers available using the "ECB Count" and "Data ECB Count" parameters in the configuration file.

◆ Also check the "Unavail Buffer Count."

If it is more than zero, increase the number of buffers available using the "ECB Count" and "Data ECB Count" parameters in the NET.CFG file.

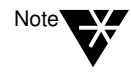

The COMCHECK and RCONSOLE utilities use too many buffers to be used with TBMI2. To use either of these utilities under Windows, don't load TBMI2 and don't switch out of the DOS session running the utility before exiting the utility.